## AMI PR CATE R  $\blacksquare$

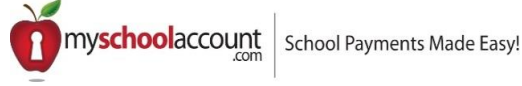

Dear Florida Christian Parents,

Our Food Service Provider, Miami Prime Catering, is excited to announce it has partnered with MySchoolAccount.com to bring you a new online service. This service offers you the ability to monitor your children's meal purchases, track what your children have been eating for the past 30 days, preorder meals, make deposits directly into their meal accounts, transfer funds between students and have **an email reminder sent to you when an account balance gets low**.

The Student Debit Accounts can be funded in person, by visiting the school cafeteria, or via online deposits (made with an ACH payment from a checking or savings account or with a credit card). Each child's account will be updated in real time so the account balance information and payments will be current daily. **IF YOU WISH TO HAVE A CREDIT CARD ON FILE WITH MIAMI PRIME CATERING PLEASE EMAIL: angela@miamiprimecatering.com**

In order to take advantage of this convenient new service, you will need to create a parent account. This requires you to:

- 1. Go to **www.myschoolaccount.com**.
- 2. Click "Create Account" on the top menu bar.
- 3. Fill in the required information on the "Parent Account Sign-Up page".
- 4. Select **FL** for the state.
- 5. Choose **Miami Prime Catering** from the "School District" drop down menu.
- 6. Create a User ID and Password.
- 7. Click the "Accept" box, and then click "Signup". An email will be sent to your email address that will contain a "verification code".

After you receive the "verification code", you may begin to add your children's information. To do this, you will need to:

- 1. Go to **www.myschoolaccount.com** and login using your previously created user ID and password.
- 2. Enter the "verification code" to verify your account and email address.
- 3. Begin adding your children's information according to the guidelines provided. You will need each of your children's student's ID numbers to add each student. **If you do not know the students ID number, it can be found on the Renweb parent portal under schedule. Look for the number on the top right after the student's name. BEFORE ADDING THE STUDENT'S ID # YOU MUST ADD THE LETTERS FC IN FRONT OF THE ID NUMBER (ex. FC1211234).**
- 4. After the students are added you will be able to view the lunch account activity and make payments to the student lunch account. Please note: your student will need to know the last four (4) digits of their Student ID\*\* # and add a 08 in front, as this is their PIN number when going thru the line. All students must have their ID cards with them at all times. This will help **the line move faster and your child will be properly identified. We will be there to help them.**

## Note: A parent account can be linked to many children, but a child can only be linked to one parent.

We urge you to take full advantage of this system by making deposits into your children's accounts on a weekly, monthly, or annual basis. You are free to choose the amount of each deposit.

Note: There will be a per transaction convenience fee of \$2.00 associated with each deposit provided you are using checking/savings. There is a 4.75% fee associated with all credit card payments.

Any money that is not spent by the end of the school year will be available the following school year. If you have any questions, please contact us, Miami Prime Catering, at 305-907-7005 or at  $\frac{info@minimumprime}{)^{c}}$ 

Warmest Regards,

Maria L Perez, Owner **MIAMI PRIME CATERING & FOOD SERVICES, LLC**

\* Any questions regarding the website service myschoolaccount.com should be directed to support@myschoolaccount.com.

\*\* **If you do not know the students ID number, it can be found on the Renweb parent portal under schedule. Look for the number on the top right after the student's name,** by contacting the school office at 305-226-8152, or Miami Prime Catering at 305-907-7005 or 305-364-5264.